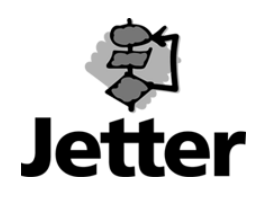

**DELTA Controller Card D-CON3 Description** 

Edition 1.00

JETTER AG reserves the right to make alterations to its products in the interest of technical progress. These alterations need not be documented in every single case.

This manual and the information contained herein have been compiled with due diligence. However, Jetter AG assumes no liability for printing or other errors or damages arising from such errors.

The brand names and product names used in this manual are trade marks or registered trade marks of the respective title owner.

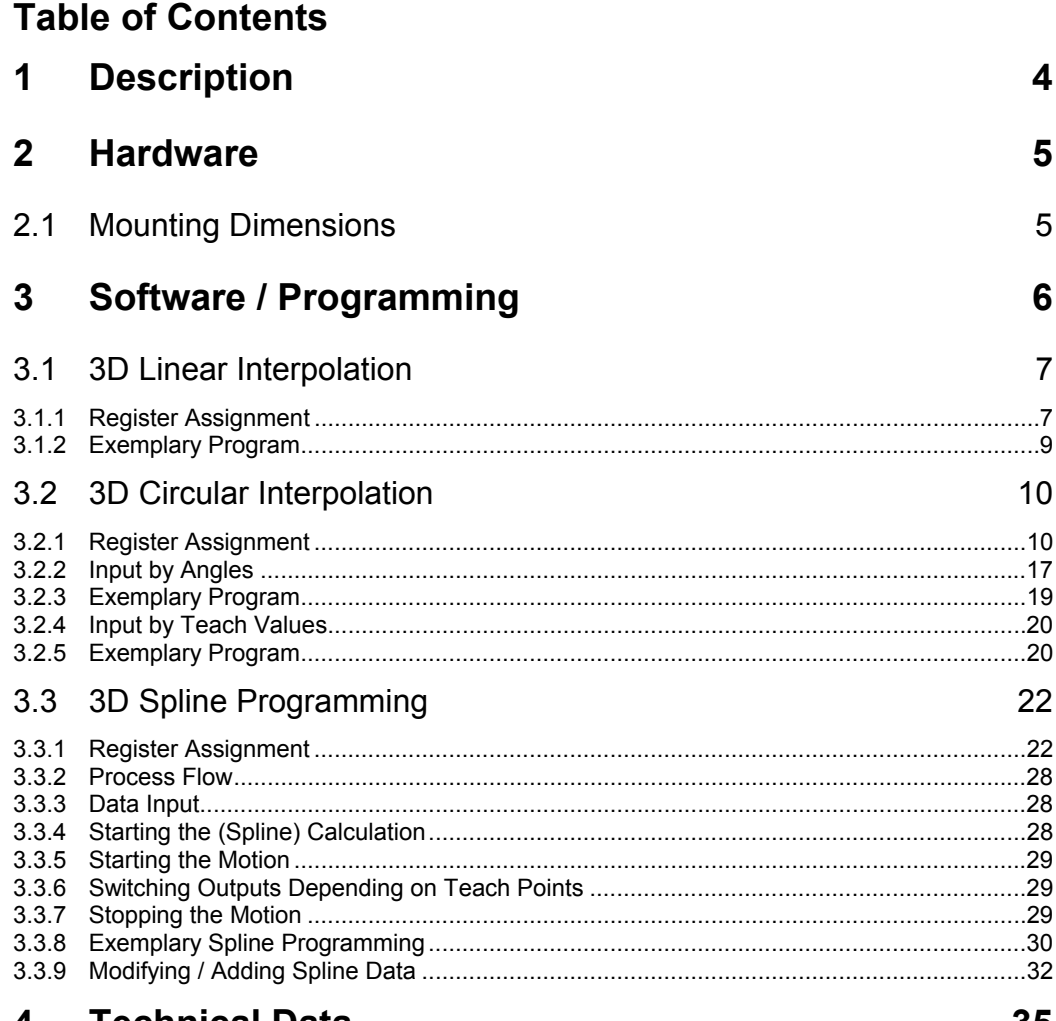

#### **Technical Data** 4

## <span id="page-3-0"></span>**1 Description**

D-CON3 controller cards are axis controller cards for 3D interpolation. The D-CON3 is equipped with 3 \* D-SV1 sub-boards.

The axes can be used in the following operating modes:

- point to point<br>- 2D interpolati
- 2D interpolations (only axis 1 with axis 2)
- 3D interpolations

Unlike the axis controller card D-CON+, the following functionalities are not available for D-CON3:

- follower mode with third axis
- cam group
- coordination for backplane bus, follower mode via backplane bus
- processing of analog values

## <span id="page-4-0"></span>**2 Hardware**

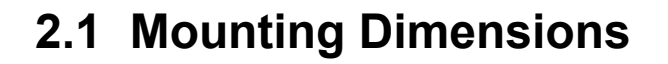

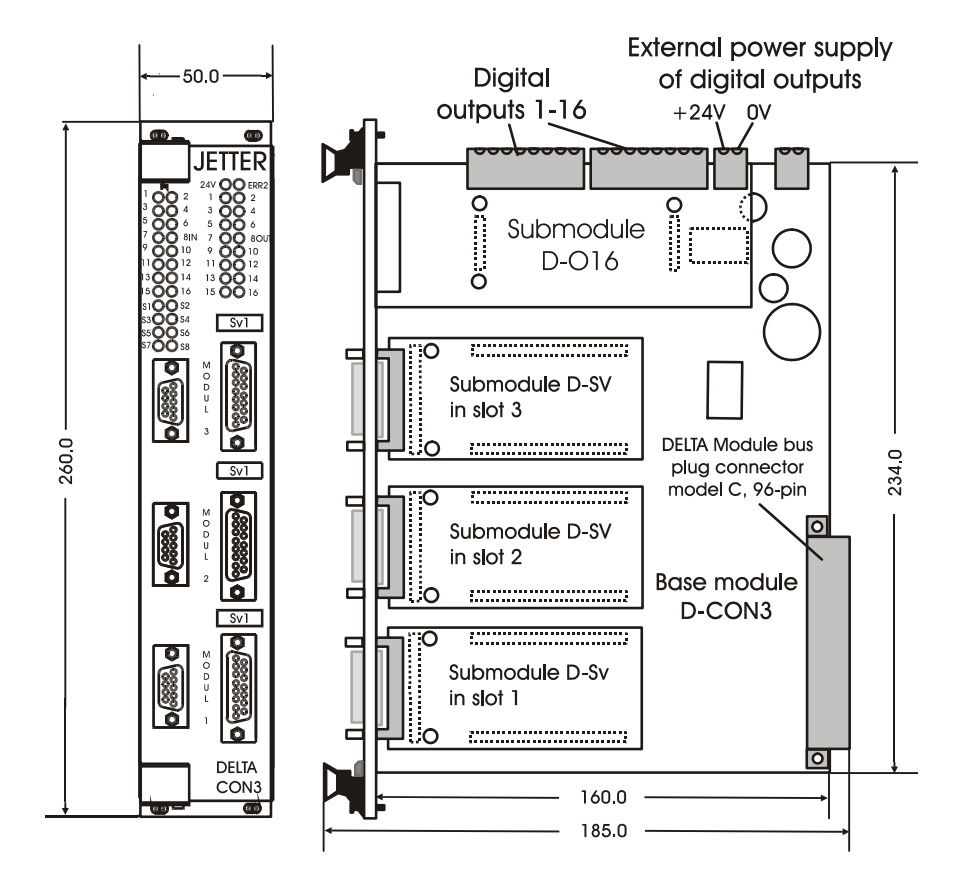

## <span id="page-5-0"></span>**3 Software / Programming**

This chapter describes the additional functions of the D-CON3 compared to the axis controller card D-CON+. For single interpolation, the registers of axis 4 are used (1x4zzz). For continuous interpolation, the registers of axis 42 must be used (1x42zz).

## <span id="page-6-0"></span>**3.1 3D Linear Interpolation**

### **3.1.1 Register Assignment**

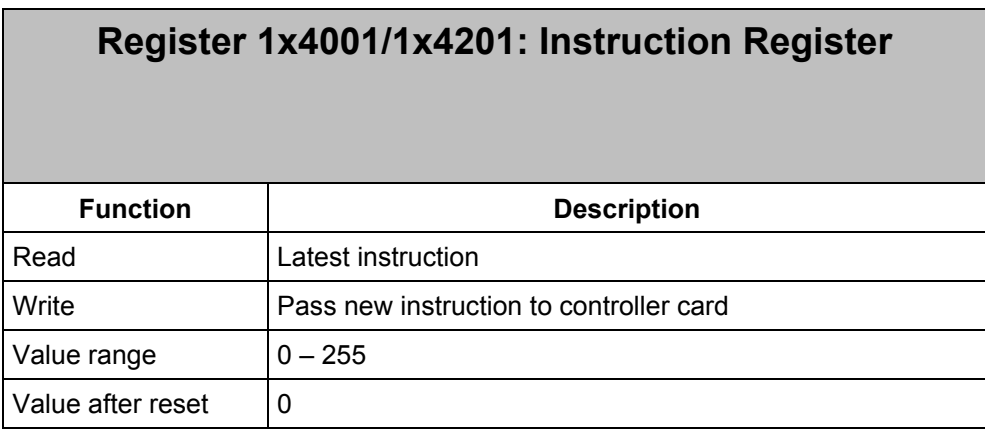

The following instructions are defined for 3D linear interpolation:

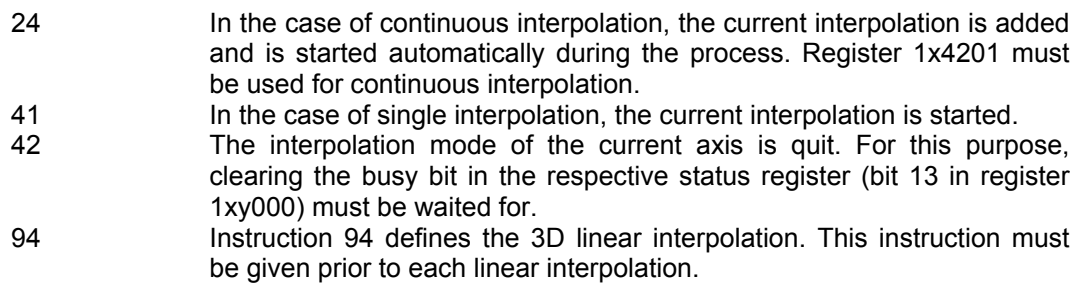

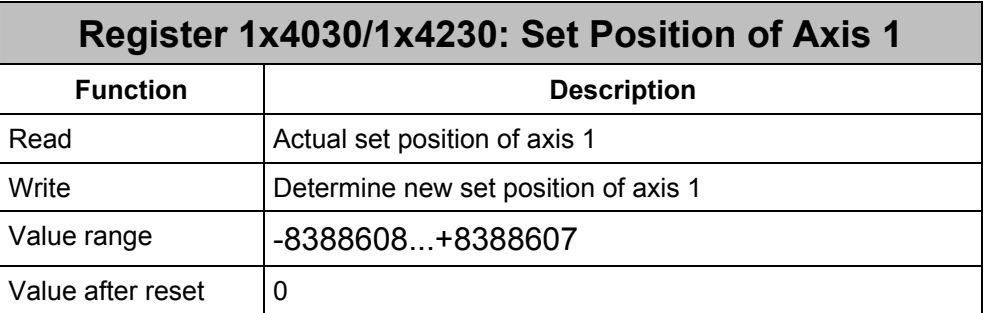

The set position of the first axis is written into this register. For continuous interpolation, register 1x4230 must be used.

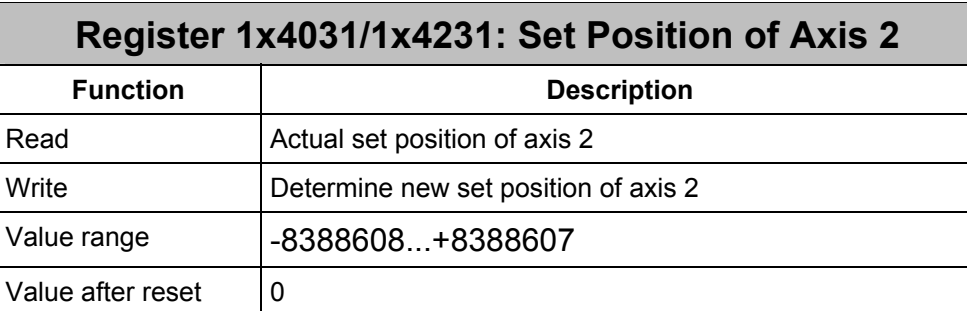

The set position of the second axis is written into this register. For continuous interpolation, register 1x4231 must be used.

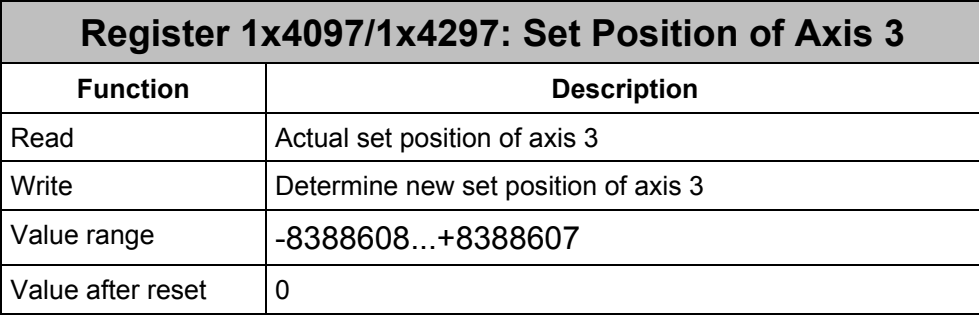

The set position of the third axis is written into this register. For continuous interpolation, register 1x4297 must be used.

#### <span id="page-8-0"></span>**3.1.2 Exemplary Program**

```
TASK 0 ------------------------------------------------- 
\mathbf{r} \mathbf{r} ; Mode 2 for axes 21, 22, 23 
     REGISTER_LOAD [121098 with 2] 
     ; 
     ; Release all axes 
     REGISTER_LOAD [121001 with 1] ;Release axis 21 
     REGISTER_LOAD [122001 with 1] ;Release axis 22 
     REGISTER_LOAD [123001 with 1] ;Release axis 23 
     ; 
     REGISTER_LOAD [124001 with 94] ;3D-Interpolation 
\mathbf{r} \mathbf{r} REGISTER_LOAD [124003 with 600] ;Speed 
     REGISTER_LOAD [124005 with 1000] ;Acceleration ramp 
     REGISTER_LOAD [124006 with 1000] ;Deceleration ramp 
     ; Define positions 
     REGISTER_LOAD [124030 with 70000] ;Set position axis 1 
     REGISTER_LOAD [124031 with 80000] ;Set position axis 2 
     REGISTER_LOAD [124097 with 90000] ;Set position axis 3 
\mathbf{r} REGISTER_LOAD [124001 with 41] ;Start interpolation 
\mathbf{r} WHEN 
     AXARR 21 
     AXARR 22 
     AXARR 23 
   THEN 
 REGISTER_LOAD [121001 with 42] ;remove axes from 
 REGISTER_LOAD [122001 with 42] ; interpolation 
    REGISTER_LOAD [123001 with 42] 
WHEN 
    BIT_CLEAR [121000, Bit 13] 
     BIT_CLEAR [121000, Bit 13] 
     BIT_CLEAR [121000, Bit 13] 
   THEN 
GOTO 0 
End of program
```
## <span id="page-9-0"></span>**3.2 3D Circular Interpolation**

3D circular interpolation serves to run a 2D circle in a 3D space.

### **3.2.1 Register Assignment**

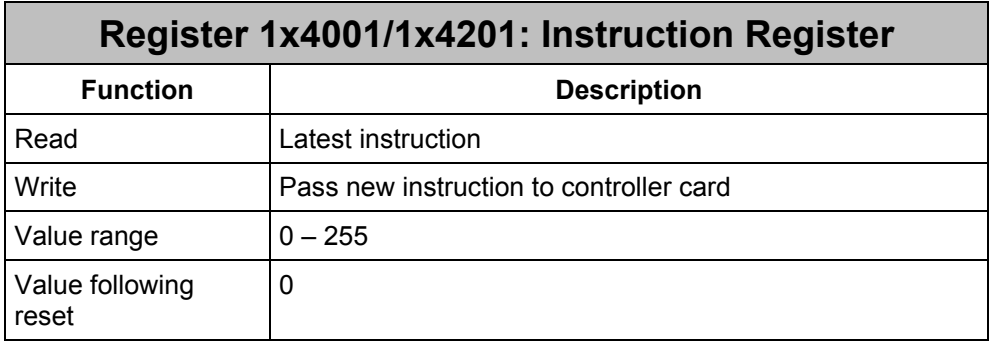

The following instructions are defined for 3D circular interpolation:

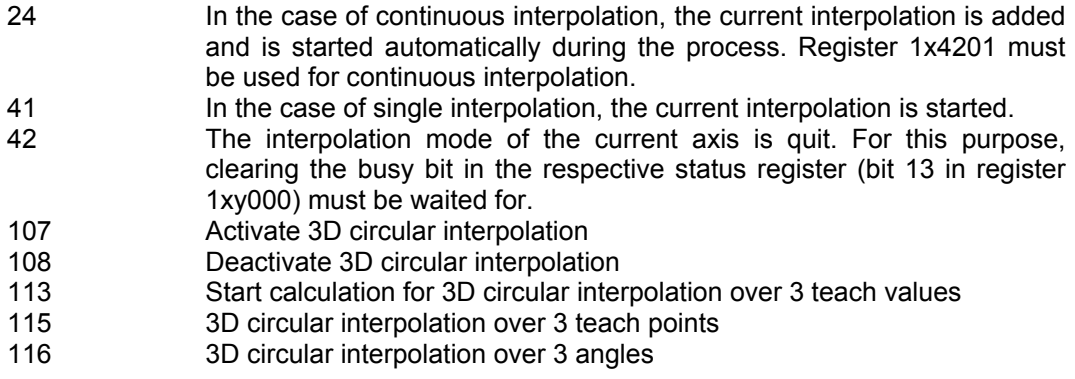

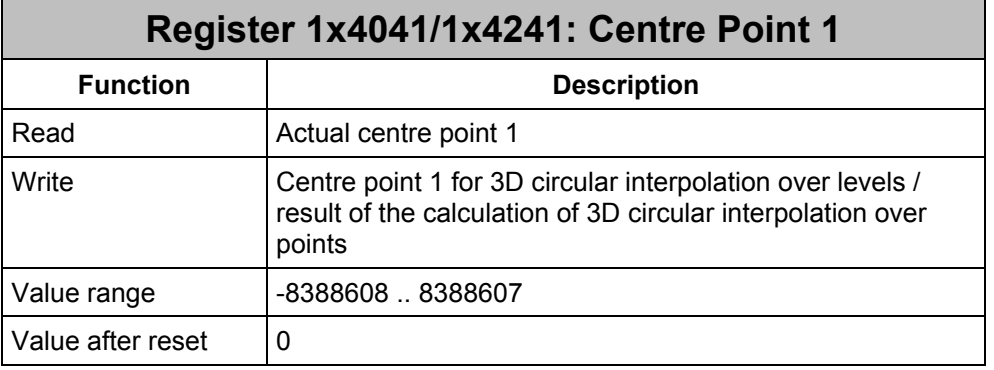

3D circular interpolation over levels: The centre point 1 present on the projected x-y level is written into this register 3D circular interpolation over points: After completed calculation, the result in register 1x4074 must be copied into this register.

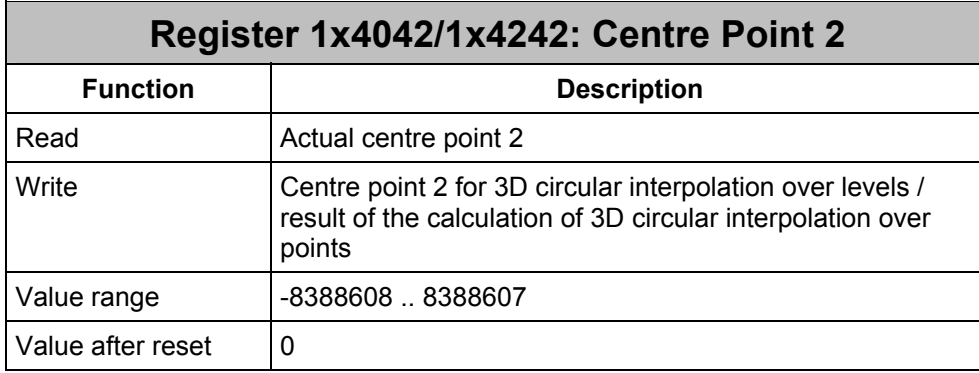

3D circular interpolation over levels: The centre point 2 present on the projected x-y level is written into this register 3D circular interpolation over points: After completed calculation, the result in register 1x4075 must be copied into this register.

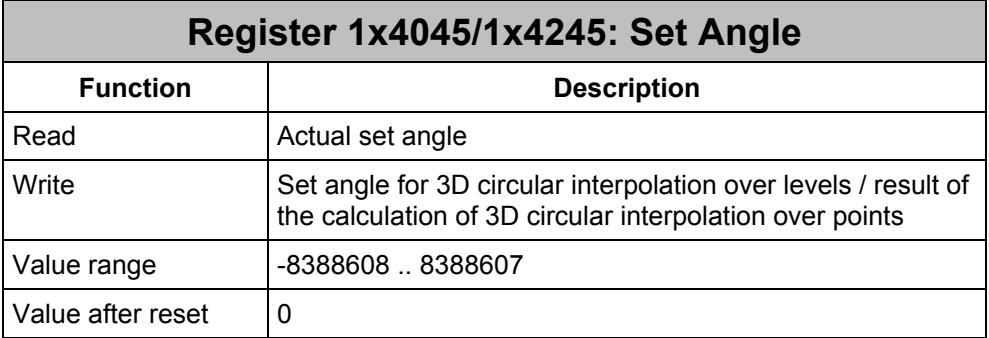

3D circular interpolation over levels: The circular angle present on the projected x-y level is written into this register 3D circular interpolation over points: After completed calculation, the result in register 1x4076 must be copied into this register.

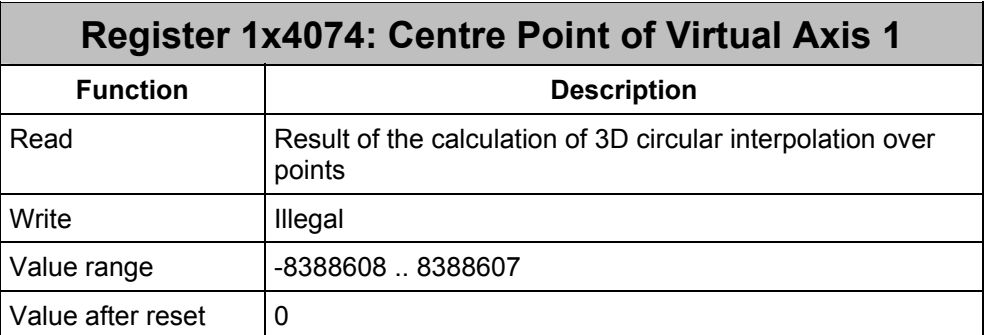

After completed calculation of the 3D circular interpolation over points, this register must be copied into register 1x4041.

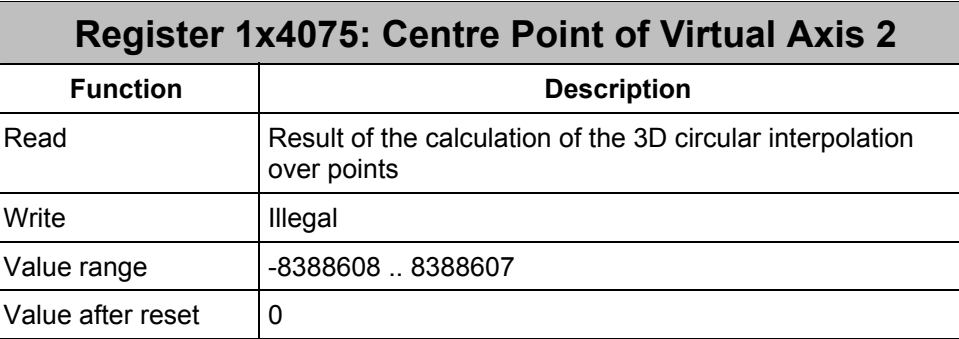

After completed calculation of the 3D circular interpolation over points, this register must be copied into register 1x4042.

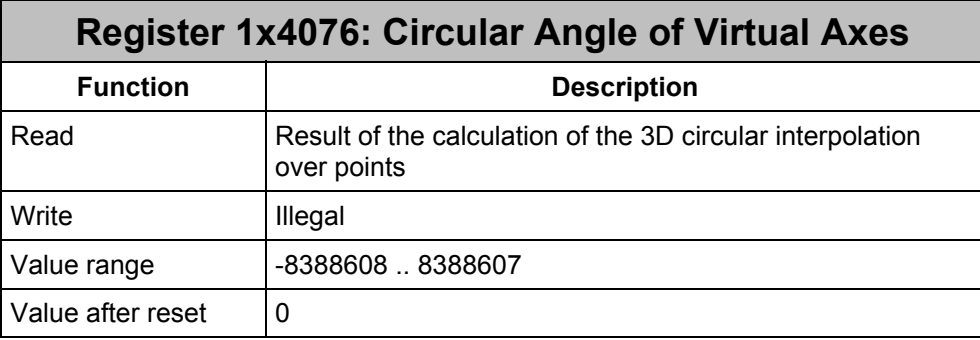

After completed calculation of the 3D circular interpolation over points, this register must be copied into register 1x4045.

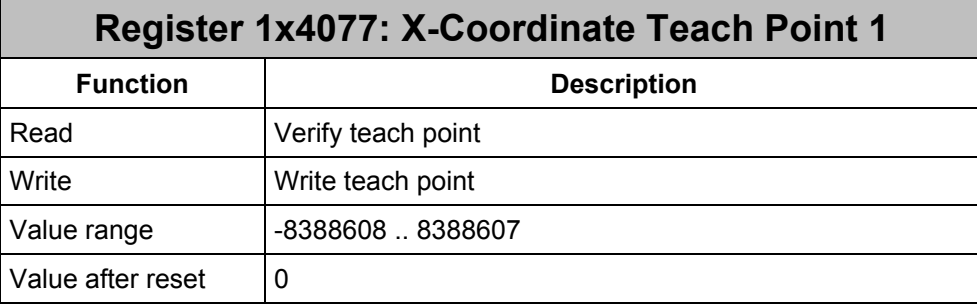

When programming over points, the x-coordinate of the first teach point must be written into this register.

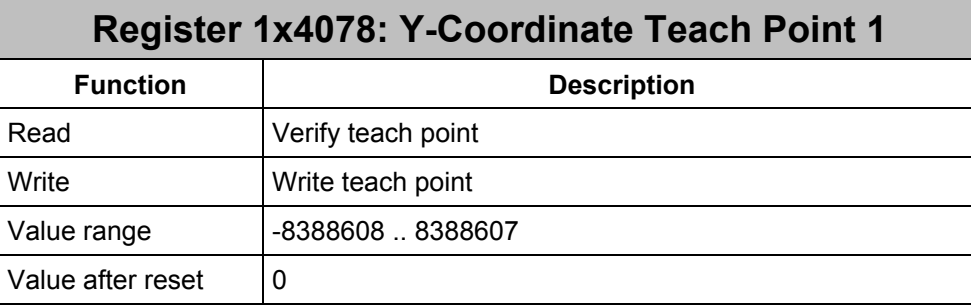

When programming over points, the y-coordinate of the first teach point must be written into this register.

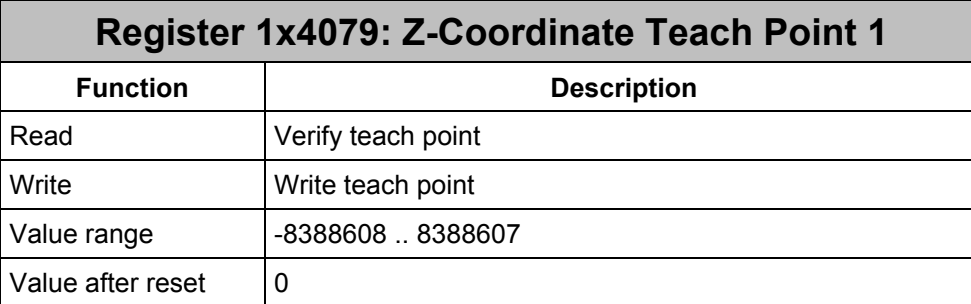

When programming over points, the z-coordinate of the first teach point must be written into this register.

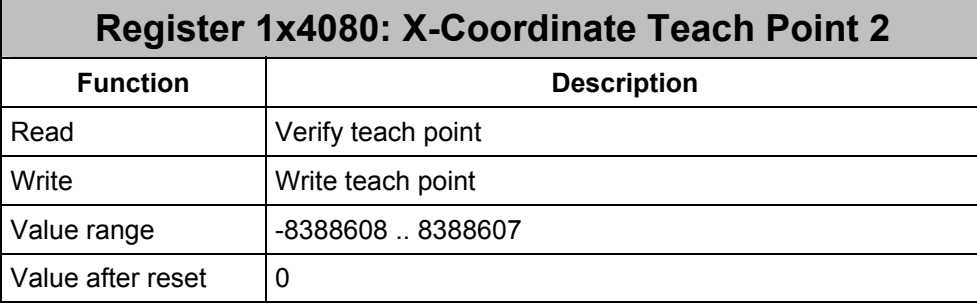

When programming over points, the x-coordinate of the second teach point must be written into this register.

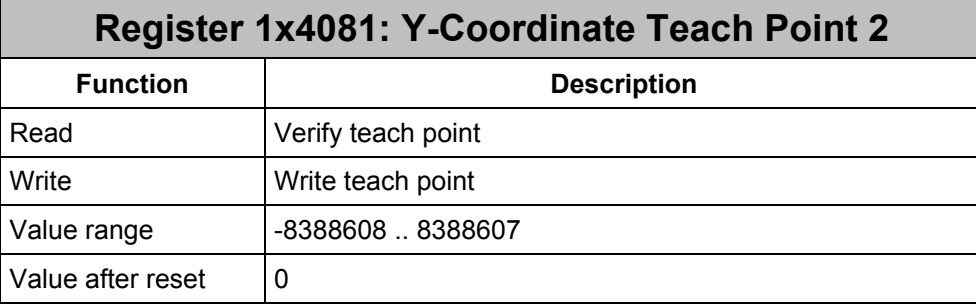

When programming over points, the y-coordinate of the second teach point must be written into this register.

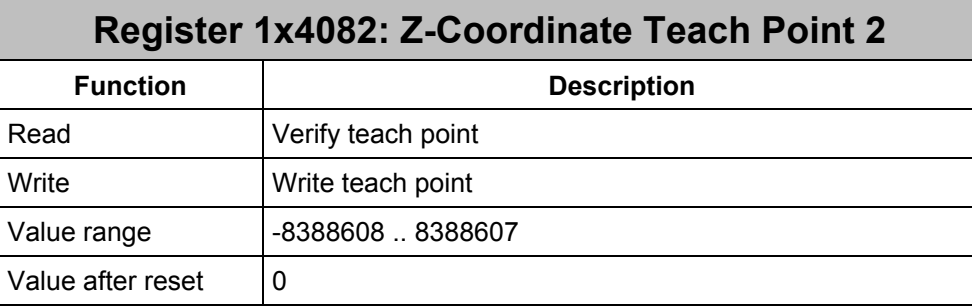

When programming over points, the z-coordinate of the second teach point must be written into this register.

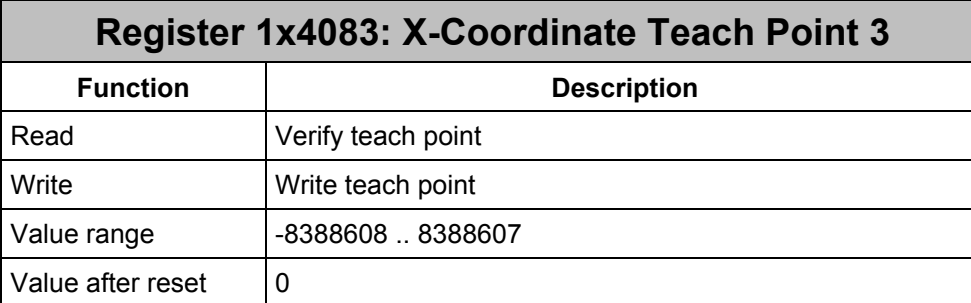

When programming over points, the x-coordinate of the third teach point must be written into this register.

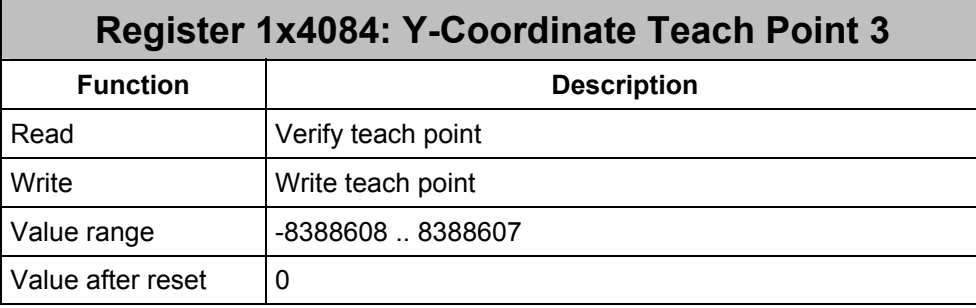

When programming over points, the y-coordinate of the third teach point must be written into this register.

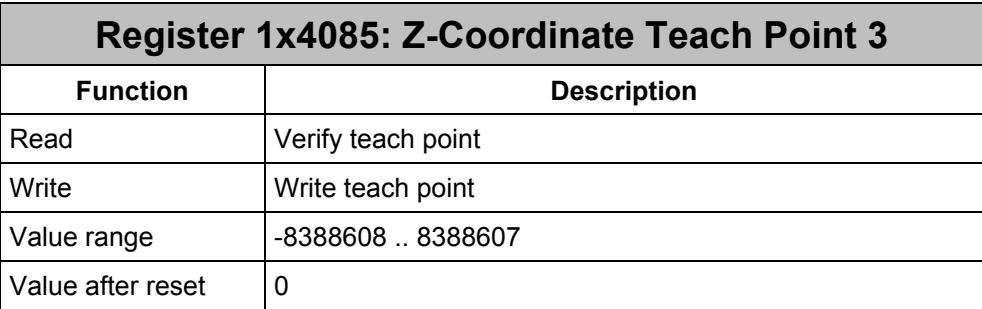

When programming over points, the z-coordinate of the third teach point must be written into this register.

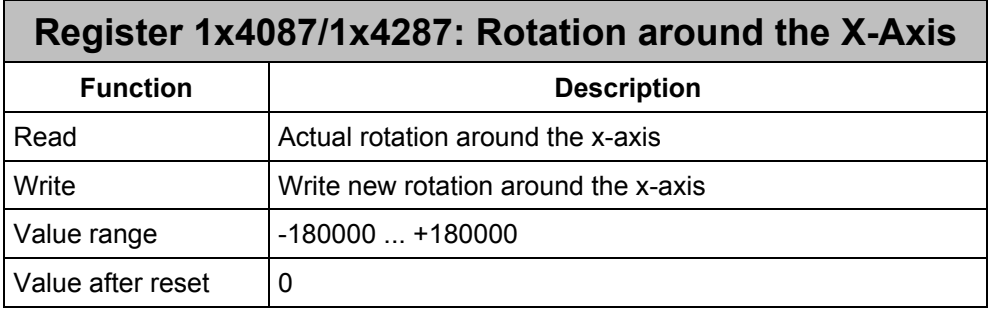

When programming over levels, the x-y level is rotated by the three levels of the Cartesian coordinate system to allow a circle in the space. This register indicates the rotation of the x-y levels around the x-axis.

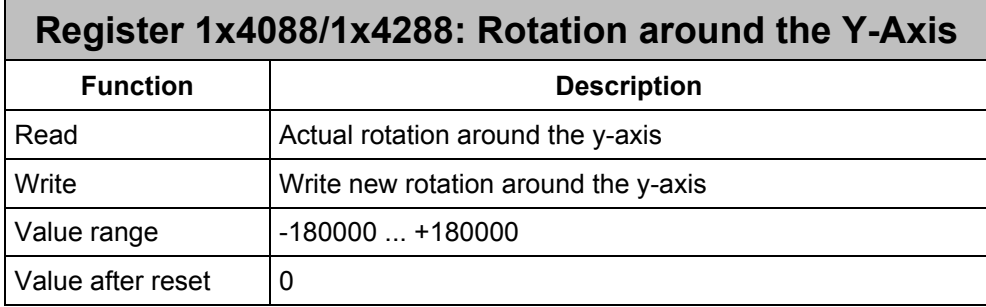

When programming over levels, the x-y level is rotated by the three levels of the Cartesian coordinate system to allow a circle in the space. This register indicates the rotation of the x-y levels around the y-axis.

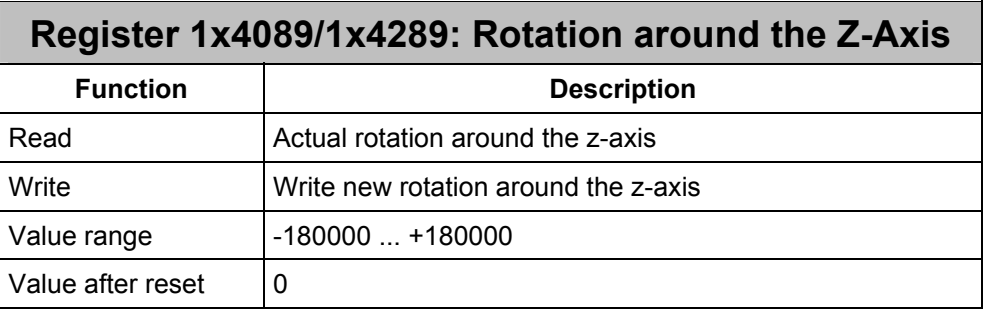

When programming over levels, the x-y level is rotated by the three levels of the Cartesian coordinate system to allow a circle in the space. This register indicates the rotation of the x-y levels around the z-axis.

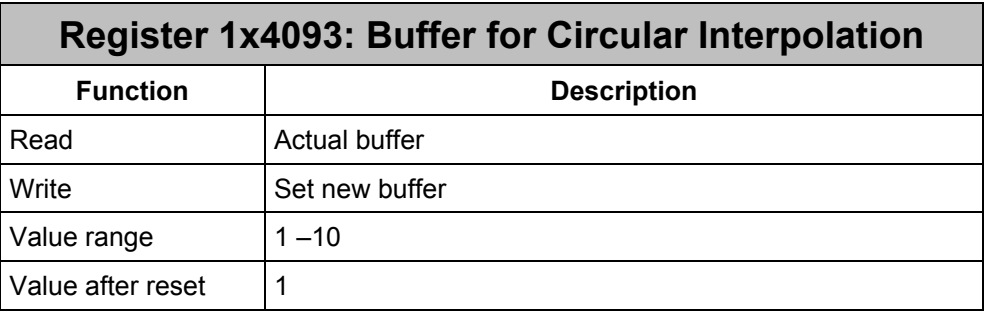

The buffer for 3D circular interpolation over points can be selected by means of this register.

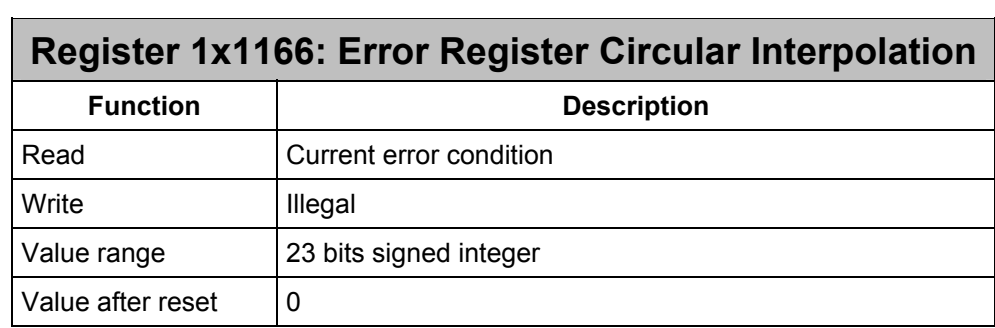

The individual bits have the following meaning:

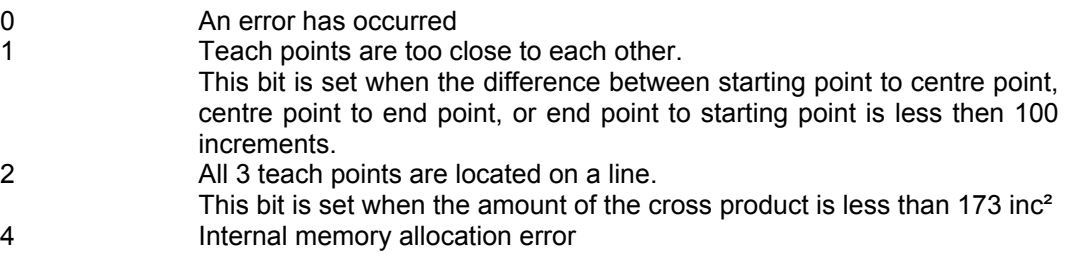

### <span id="page-16-0"></span>**3.2.2 Input by Angles**

Circular programming:

A 3D circle is basically programmed like a 2D circle. The reason is that a 3D circle is derived from a 2D circle by placing the 2D circle into the level of the 3D circle. The centre point (registers 1zy041 and 1zy042) is not entered absolutely but in relation to the level, i.e. only the distance from the starting point to the centre point is entered. This results in the following modifications for programming:

• There are three new registers: 1z4087,1z4088 and 1z4089. These registers indicate the rotation of the x-y level with respect to the respective coordinate axis. This means, 1z4087 indicates the rotation of the x-y level in relation to the x-axis. 1z4088 indicates the rotation of the x-y level in relation to the y-axis, and 1z4089 indicates the rotation of the x-y level in relation to the z-axis. Rotations take place clockwise with the respective axis.

3D circular interpolation over levels can also be carried out continuously.

These three new registers allow to describe any circle in a space. The following applies to special cases of the axis segments:

<span id="page-16-1"></span>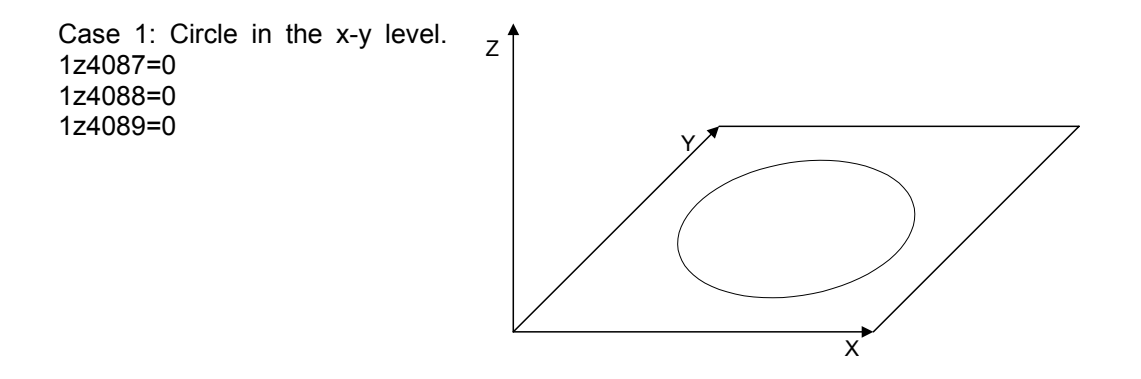

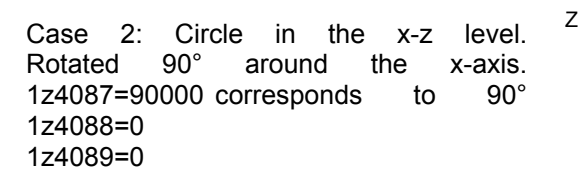

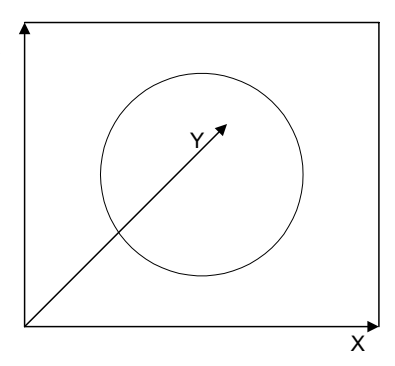

Jetter AG 17

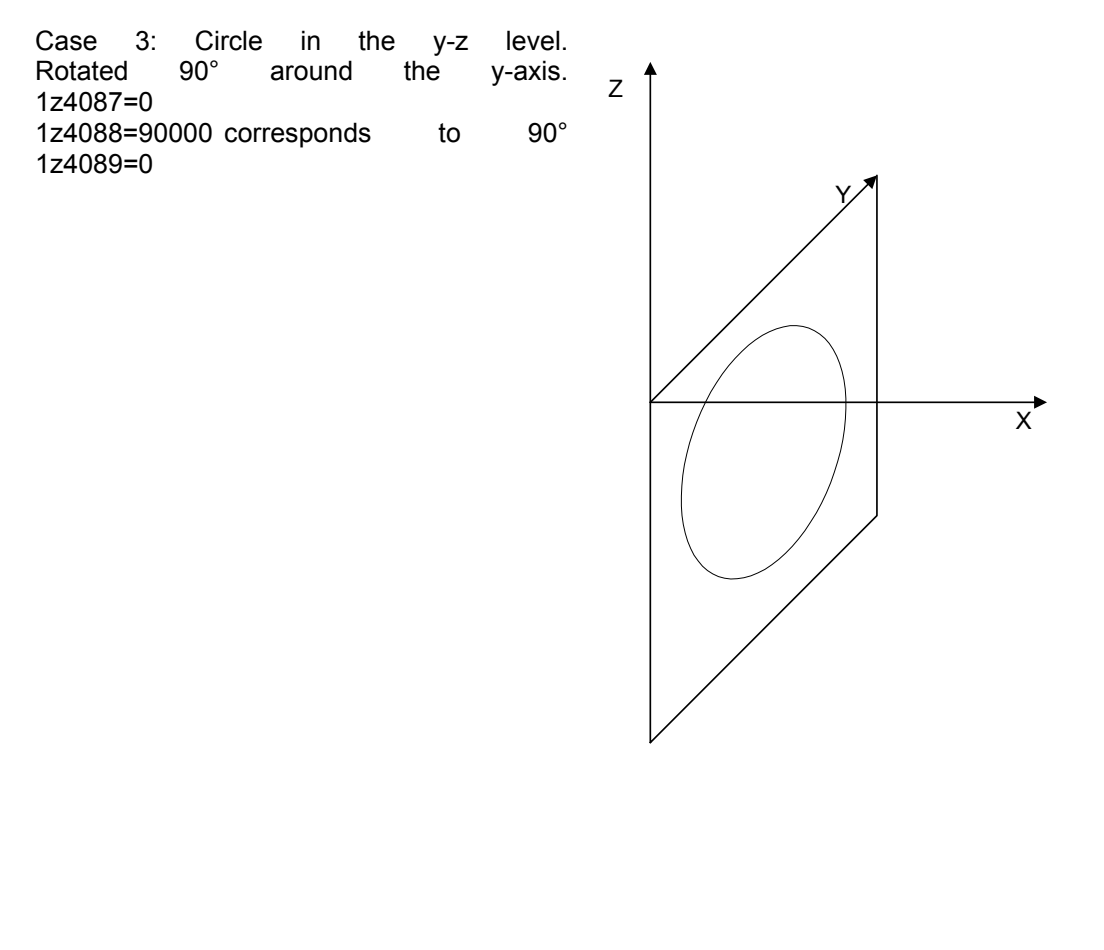

Rotated 90° around the z-axis. 1z4087=0 1z4088=0 1z4089=90000 corresponds to 90°

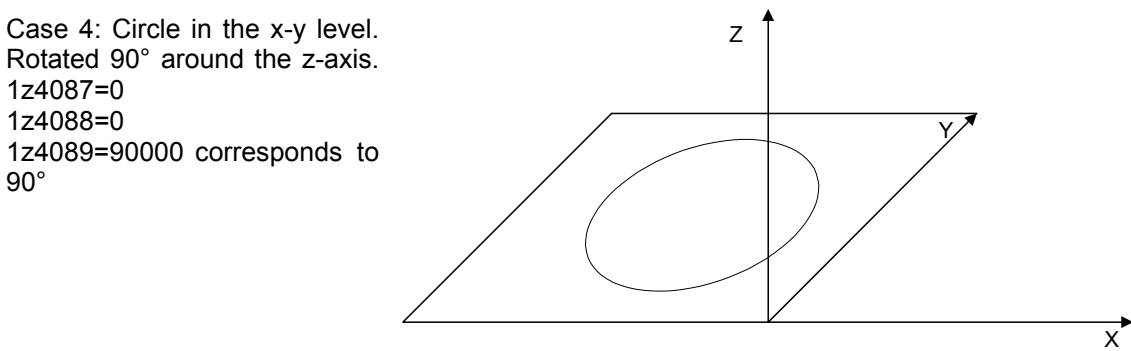

#### <span id="page-18-0"></span>**3.2.3 Exemplary Program**

The D-CON3 module is plugged in slot 2.

```
TASK 0 ------------------------------------------------------ 
     ; Mode 2 for axes 21, 22, 23 
     REGISTER_LOAD [121098 with 2] 
    ; 
     ; Referencing and releasing both axes 
    REGISTER_LOAD [121001 with 1] ;Release axis 21 
     REGISTER_LOAD [122001 with 1] ;Release axis 22 
     REGISTER_LOAD [121001 with 3] ;Ref 21 ActPos=0 
     REGISTER_LOAD [122001 with 3] ;Ref 22 ActPos=0 
\mathbf{r} ; Declaration of axes 
     ; involved in circular interpolation 
     REGISTER_LOAD [124128 with 21] ;Axes 21 and 22 involved in 
     REGISTER_LOAD [124129 with 22] ;circular interpolation 
     REGISTER_LOAD [124001 with 107] ;3-D circle active 
\mathbf{r} \mathbf{r} REGISTER_LOAD [124087 with 90000] ;Rotating around x-axis 
     REGISTER_LOAD [124088 with 90000] ;Rotating around y-axis 
     REGISTER_LOAD [124089 with 0] ;Rotating around z-axis 
\mathbf{r} \mathbf{r} REGISTER_LOAD [124003 with 600] ;Speed 
     REGISTER_LOAD [124005 with 1000] ;Acceleration ramp 
     REGISTER_LOAD [124006 with 1000] ;Deceleration ramp 
\mathbf{r} ; Define positions 
     REGISTER_LOAD [124041 with 40000] ;Centre point of axis 21 
     REGISTER_LOAD [124042 with 35000] ;Centre point of axis 22 
     REGISTER_LOAD [124045 with 16383] ;Nominal angle 180º 
     ; 
 REGISTER_LOAD [124001 with 116] ;3-D circle with angle 
 REGISTER_LOAD [124001 with 41] ;Start interpolation 
\mathbf{r} \mathbf{r} WHEN 
       AXARR 21 
       AXARR 22 
       AXARR 23 
   THEN 
     REGISTER_LOAD [121001 with 42] ;End of interpolation 
     REGISTER_LOAD [122001 with 42] 
     REGISTER_LOAD [123001 with 42] 
WHEN 
   BIT CLEAR [121000 Bit 13] ;Busy bit cleared
     BIT_CLEAR [121000 Bit 13] 
     BIT_CLEAR [121000 Bit 13] 
   THEN 
     GOTO 0 
End of program
```
#### <span id="page-19-0"></span>**3.2.4 Input by Teach Values**

A segment of a circle in a space can also be described by three points as described in [3.2.2.](#page-16-1) These 9 numerical values are written into the registers 1x4077 through 1x4085. The calculation can then be started with instruction 113. Register 1x4093 is an index register, i.e. max. 10 circles can be

pre-calculated. Therefore, the value range of the index is 1..10.

The centre point and the angle to be covered is then determined by means of these 9 numerical values. Instruction 113 starts the calculation. The initial data are available in the registers 1x4074 through 1x4076. These three initial data must then be copied 1:1 into the registers 1x4041, 1x4042, 1x4045, or registers 1x4241, 1x4242, 1x4245. Instruction 115 starts the motion for the three points.

#### **3.2.5 Exemplary Program**

The D-CON3 module is plugged in slot 2.

```
TASK 0 ------------------------------------------------------ 
     ; Mode 2 for axes 21, 22, 23 
     REGISTER_LOAD [121098 with 3] 
     ; Referencing and releasing both axes 
     REGISTER_LOAD [121001 with 1] ;Release axis 21 
     REGISTER_LOAD [122001 with 1] ;Release axis 22 
     REGISTER_LOAD [121001 with 3] ;Ref 21 ActPos=0 
    REGISTER_LOAD [122001 with 3] ;Ref 22 ActPos=0 
    REGISTER_LOAD [123001 with 3] ;Ref 23 ActPos=0 
     ; Declaration of axes 
     ; involved in circular interpolation 
    REGISTER LOAD [124128 with 21]
    REGISTER_LOAD [124129 with 22] ;interpolation 
    REGISTER_LOAD [124093 with 1] ;Use buffer 1 to store 
                                       ;the circle data. 
     REGISTER_LOAD [124001 with 107] ;3-D circle active 
     REGISTER_LOAD [124077 with 0] ;Point 1 x-axis 
     REGISTER_LOAD [124078 with 0] ;Point 1 y-axis 
     REGISTER_LOAD [124079 with 0] ;Point 1 z-axis 
   REGISTER LOAD [124080 with 8659]
     REGISTER_LOAD [124081 with 10000] ;Point 2 y-axis 
     REGISTER_LOAD [124082 with -5000] ;Point 2 z-axis 
     REGISTER_LOAD [124083 with 0] ;Point 3 x-axis 
     REGISTER_LOAD [124084 with 20000] ;Point 3 y-axis 
     REGISTER_LOAD [124085 with 0] ;Point 3 z-axis 
     REGISTER_LOAD [124001 with 113] ;Start calculation 
WHEN 
    BIT CLEAR[121000 BIT 13] ;Calculation takes about 20ms
   THEN 
     REGISTER_LOAD [124003 with 600] ;Speed 
     REGISTER_LOAD [124005 with 1000] ;Acceleration ramp 
    REGISTER_LOAD [124006 with 1000] ;Deceleration ramp<br>REGISTER LOAD [124093 with 1] ;Use buffer 1.
   REGISTER<sup>LOAD</sup> [124093 with 1]
     REGISTER_LOAD [124041 with R(124074)] ;Centre point axis 1 
     REGISTER_LOAD [124042 with R(124075)] ;Centre point axis 2 
     REGISTER_LOAD [124045 with R(124076)] ;Nominal angle 
     REGISTER_LOAD [124001 with 115] ;3-D with 3 positions 
     REGISTER_LOAD [124001 with 41] ;Start interpolation
```
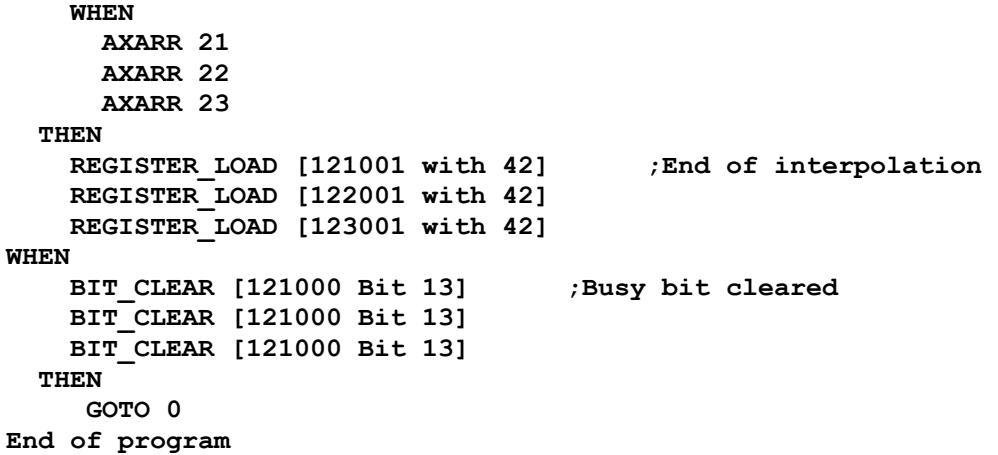

## <span id="page-21-0"></span>**3.3 3D Spline Programming**

Spline programming is used when the axes cover a path that is calculated by means of a mathematical formula. First, the controller card is informed about the teach points to be covered by the axis. In a subsequent calculation, further interpolation points (spline points) are set between these teach points to allow a continuous path. 3D linear interpolation is performed between the individual spline points. The starting direction is defined by the direction from teach point 1 to teach point 2. Of course, the section from teach point 1 to teach point 2 can then be left. The same applies to the direction at the end of the spline movement. The speed can be modified during the spline movement. For a necessary action that has to be started during the spline movement, a counter can be read that indicates the covered teach points.

### **3.3.1 Register Assignment**

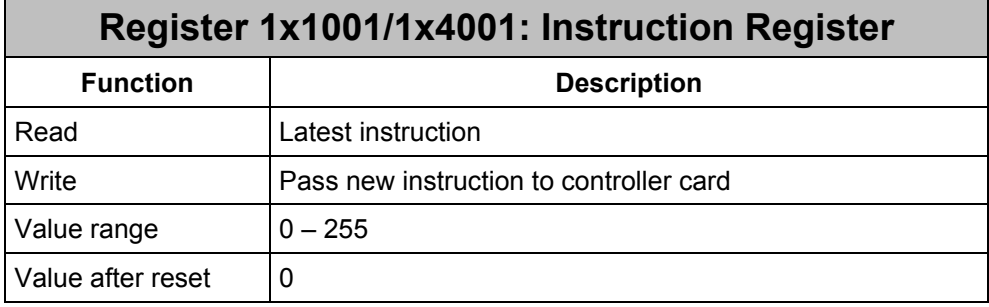

The following instructions are defined for the spline movement:

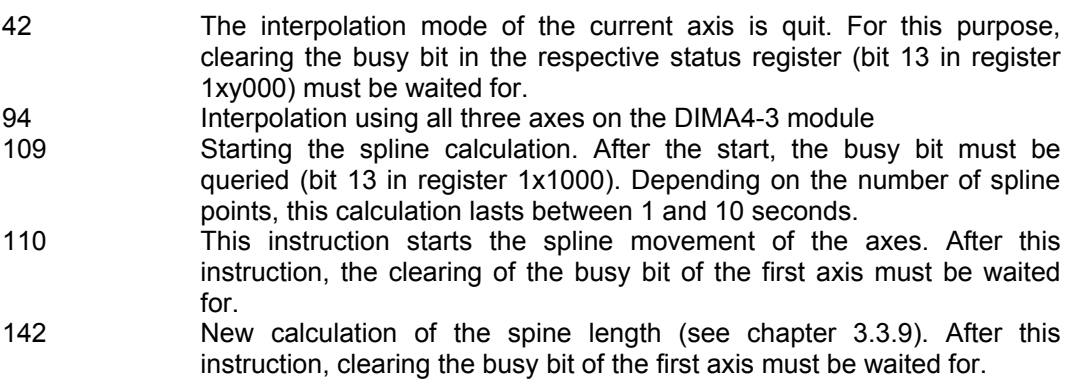

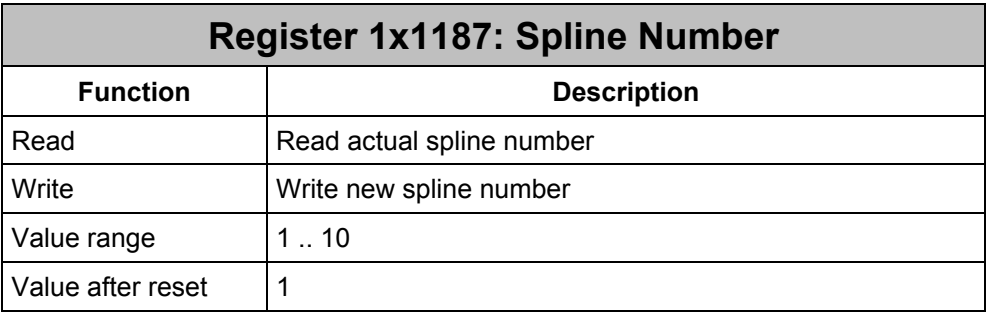

The controller can calculate and store up to 10 splines.

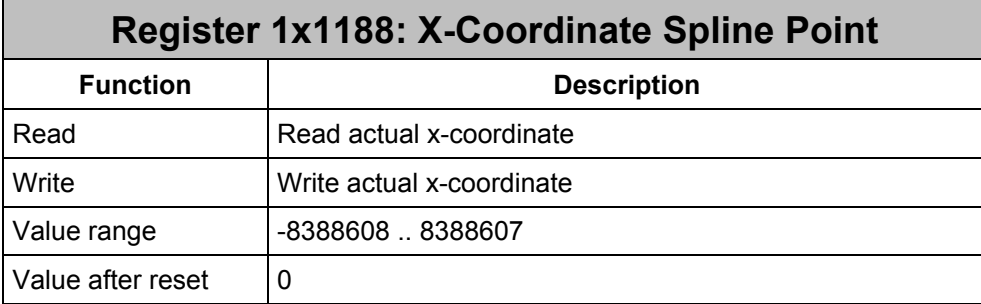

After completed calculation, the x-coordinates of the spline points can be read in this register.

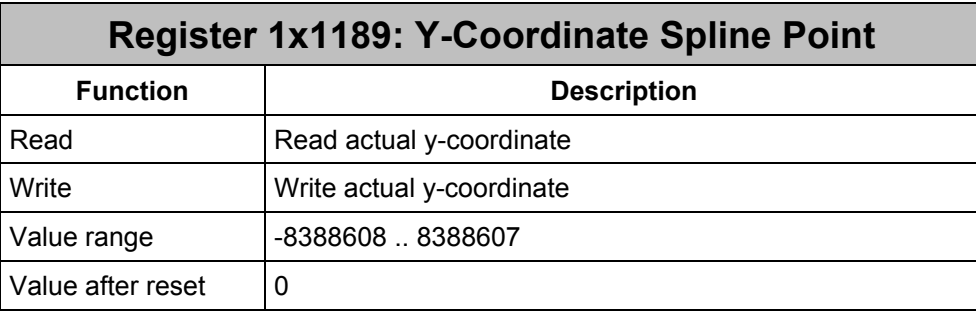

After completed calculation, the y-coordinates of the spline points can be read in this register.

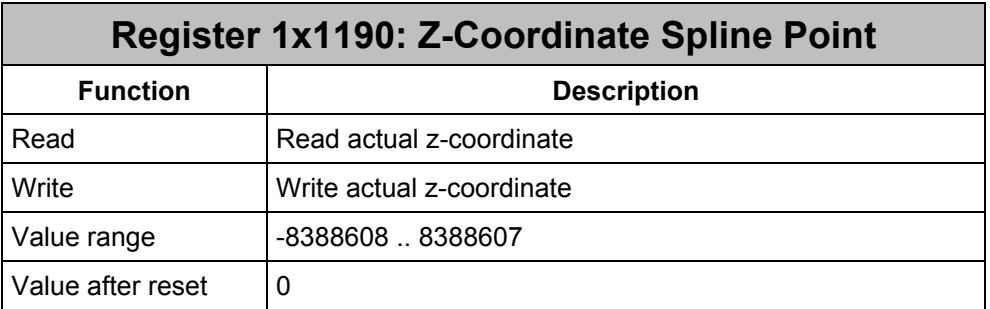

After completed calculation, the z-coordinates of the spline points can be read in this register.

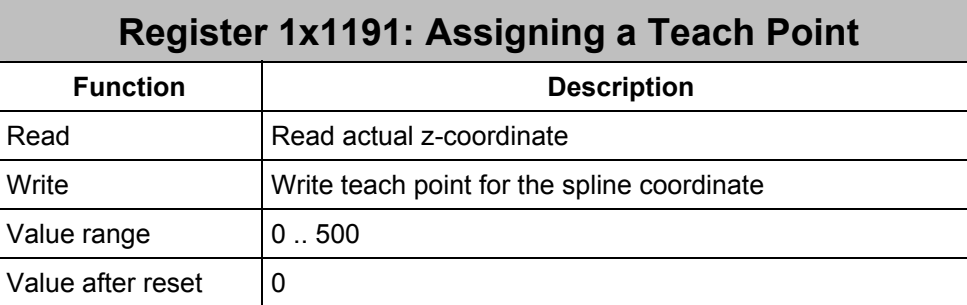

During the spline run, this register can be queried whether a teach point was reached.

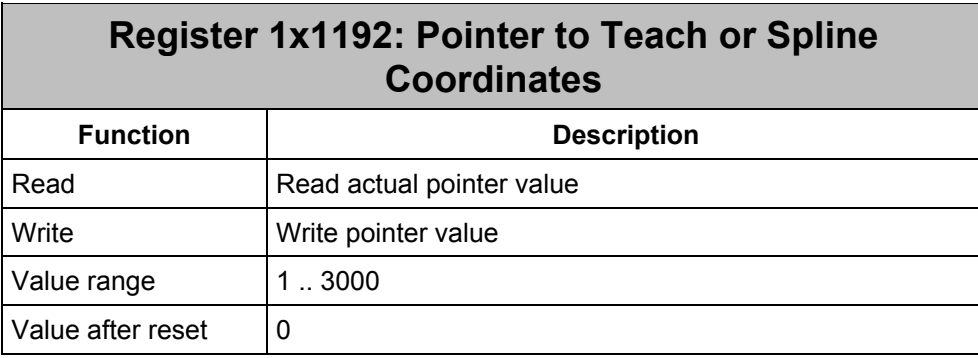

Before the calculation, the pointer register accesses a teach coordinate. After completed calculation, the pointer register accesses a spline coordinate.

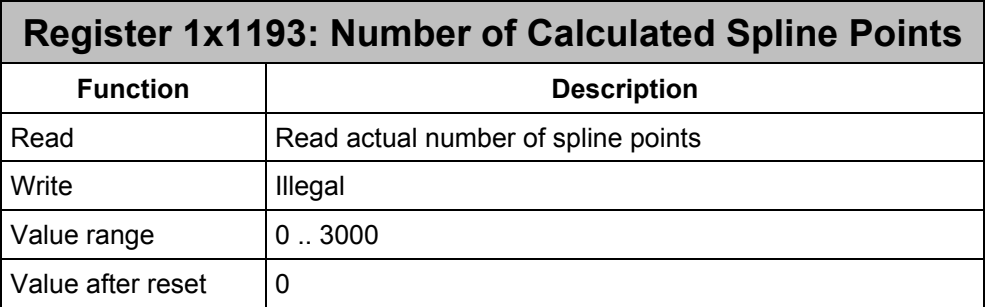

The number of calculated spline points is written into this register when the spline is calculated. The number of spline points can be decremented artificially to limit the spline.

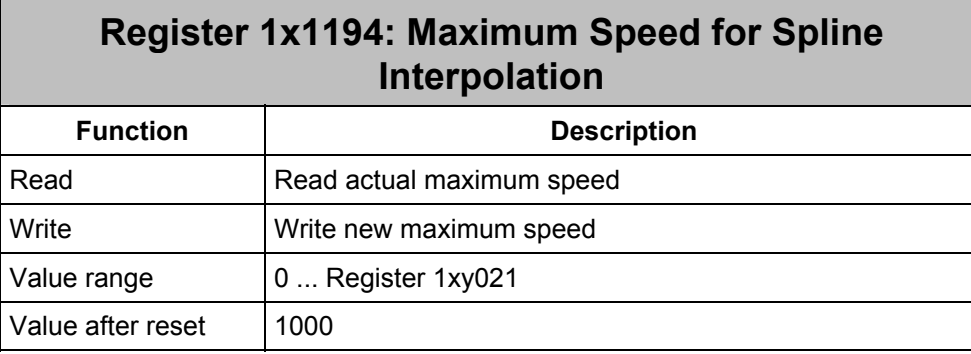

Before the calculation, the maximum speed reached during the spline run must be written into this register. The number of calculated spline points varies depending on the maximum speed:

- $\blacksquare$  Low maximum speed results in a large number of spline points
- $\blacksquare$  High maximum speed results in a smaller number of spline points

The reason for this interrelation is that two spline points must have a distance from each other of at least 20 ms at maximum speed.

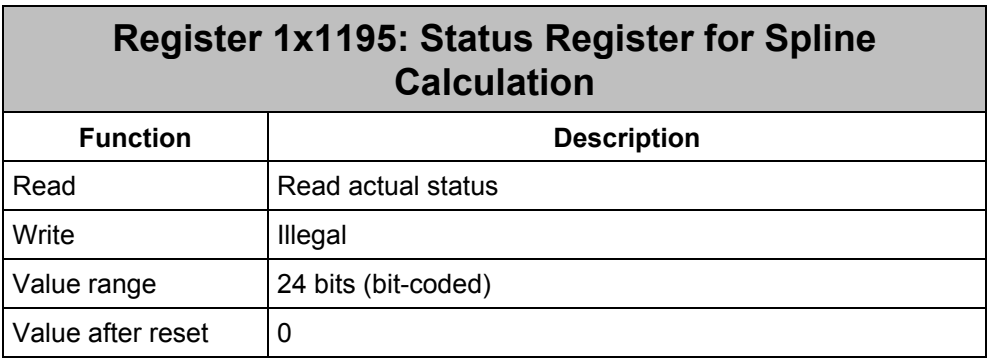

- Bit 0: Indicates that an error has occurred
- Bit 2: Internal memory error, insufficient memory.
- Bit 3: Number of max. teach points is reached (e.g. 30)
- Bit 4: Max. number of interpolation points exceeded (e.g. 500).
- $\blacksquare$  Bit 5: Max. number of splines is reached (10).
- Bit 6: Two teach points located one behind the other are identical.

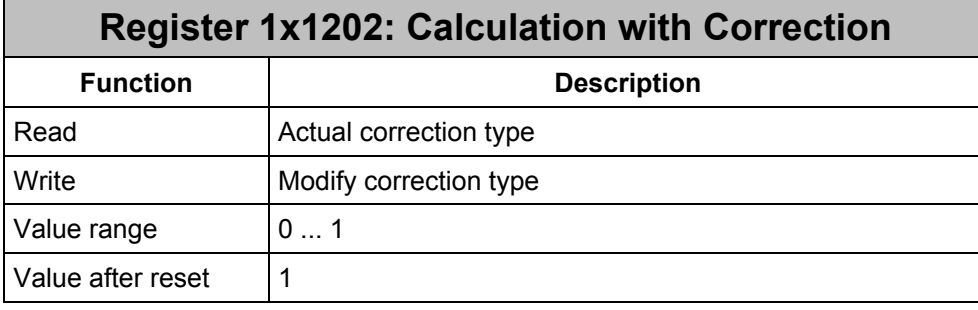

Correction for the spline calculation can be enabled or disabled by means of this register. If a length under 10% of 20ms is detected when calculating the individual spline segments, then the spline length is corrected.

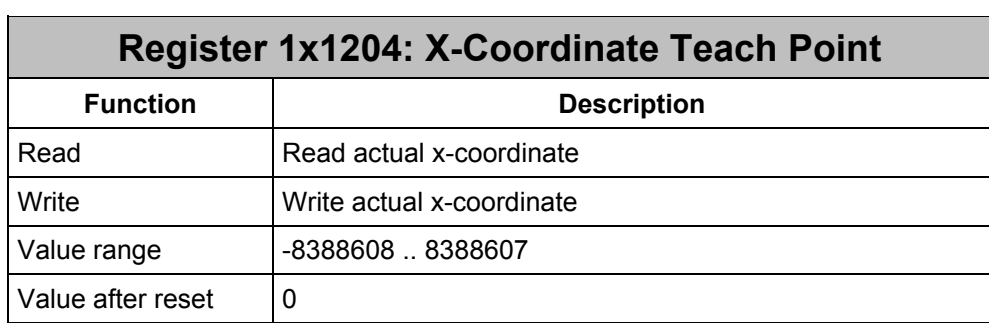

The x-coordinates of the teach points are written into this register before the calculation.

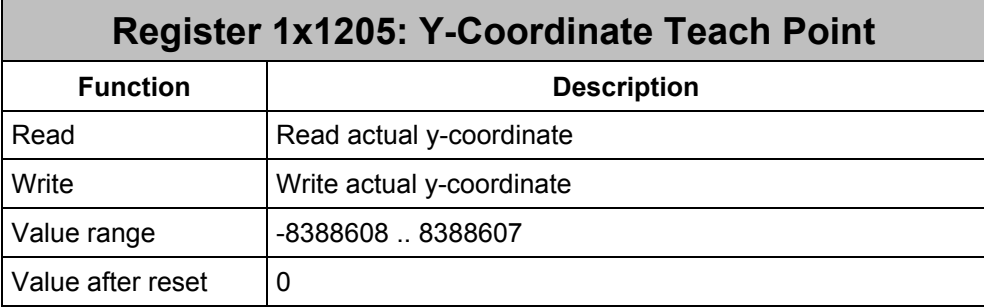

The y-coordinates of the teach points are written into this register before the calculation.

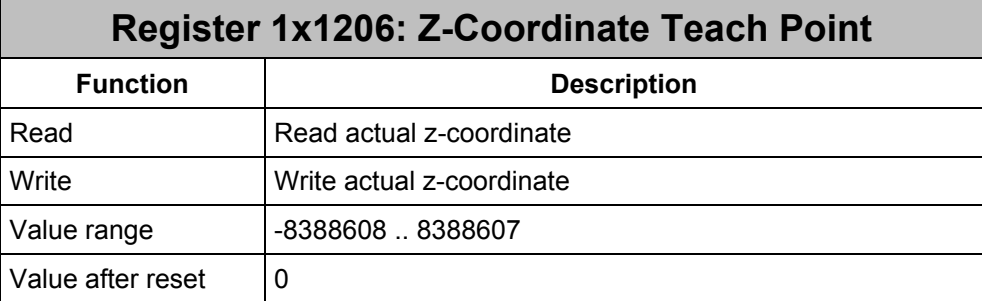

The z-coordinates of the teach points are written into this register before the calculation.

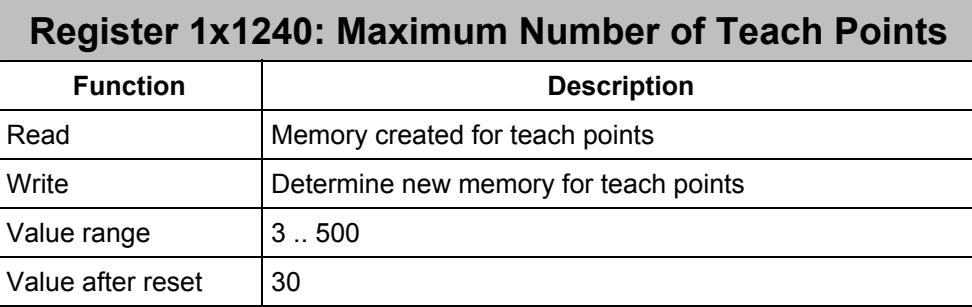

The number of teach points to be reserved before the spline calculation can be determined by means of this register. The new memory is created when register 1x1240 is written. Therefore, the register must be determined before the teach points are written.

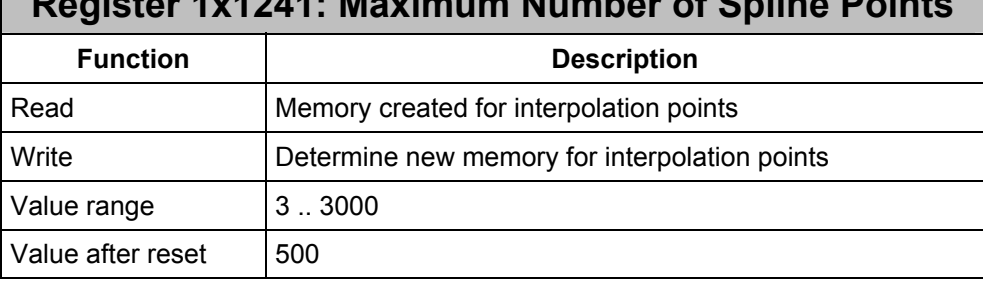

#### **Register 1x1241: Maximum Number of Spline Points**

The number of teach points to be created for the spline calculation can be determined by means of this register. If more spline points are calculated during the calculation, bit 4 is set in the status register 1x1195.

The maximum number of spline points must be defined prior to the calculation. Each spline may have a varying number of spline points.

Existing old memory is released for the current spline when this register is written. The new memory is created when the spline points are calculated. The memory requirement is approx. 14 \* registers 1x1241. Further internal data are required additionally during the calculation. This memory requirement is a little higher than the spline data that will be generated. If the memory is insufficient for the calculation of the spline points, bit 2 is set in register 1x1195. If the calculation of the spline points exceeds the number of spline points mentioned here, then bit 4 is set in register 1x1195.

#### <span id="page-27-0"></span>**3.3.2 Process Flow**

The spline is programmed as follows:

- 1 Data input
- 2 Starting the (spline) calculation
- 3 Starting the motion
- 4 Switching outputs depending on the teach points
- 5 Stopping the motion

#### **3.3.3 Data Input**

Writing teach points:

First, the spline number must be determined in register 1x1187. Prior to the calculation, the maximum speed must be defined to limit the time for changing the register sets (20ms).

Now the current teach point is written into register  $1x1192$ . Next, the x, y, z coordinates (registers 1x1188 through 1x1190) are written. This is repeated until all teach points are written. Two teach points located one behind the other may not be identical.

#### **3.3.4 Starting the (Spline) Calculation**

The spline calculation is started with instruction 109. The busy bit is set during the calculation (bit13 in register 1x1000). After the calculation, the number of points to be covered (calculated spline points) is displayed by register 1x1193. This number results from the initial data set, the maximum speed (reg 1x1194), and an internal limitation of the time needed to change the sets (20ms). Consequently, register 1x1194 must be defined before the calculation is started. For linear interpolation between the individual spline points, a finite small time for the change of sets must be taken into account (e.g. 20ms). Therefore, the distance between the calculated spline points may not become too close. Due to the dependency to the driving speed, a certain speed must already have

been defined for pre-interpolation of the splines that will not be exceeded when the path is covered. The lower this maximum speed is set, the more detailed will be the grid of spline interpolation points defined by the spline curve. If the speed of the path is exceeded, a new calculation is necessary with accordingly adapted register 1x1194. The number of calculated spline points is limited in the register 1x1241. If this number is exceeded, bit 4 is set in the register 1x1195.

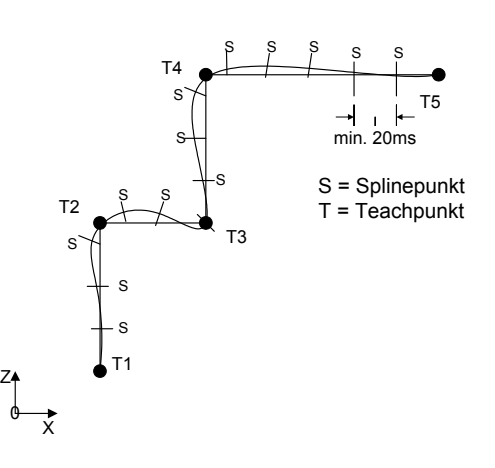

### <span id="page-28-0"></span>**3.3.5 Starting the Motion**

Command 94 starts the initialization of the interpolation mode for all three axes. Spline interpolation is started with instruction 110. If not the entire spline is to be covered, register 193 must first be decreased to the desired number. Instruction 110 always starts at the beginning of the desired spline. Spline interpolations are carried out in axis 42. For this purpose, registers 1x1082 (path segment counter), 1x1083 (filling level) and 1x1084 (wait cycles) can be taken into account.

### **3.3.6 Switching Outputs Depending on Teach Points**

Register 1x1191 can be used to obtain an assignment of teach points and calculated spline points. After having started a spline, register 1x1191 changes from 1 up to the maximum number of teach points. This way, the Sympas program can start any action (e.g. set outputs) when a teach point is reached.

### **3.3.7 Stopping the Motion**

After completed spline, the AXARR bit is set for each axis. In order to quit the interpolation mode, all axes need instruction 42. The spline can also be stopped with instruction 42 for axes 1 through 3.

#### <span id="page-29-0"></span>**3.3.8 Exemplary Spline Programming**

 $0:$  TASK  $0-$ 1 REGISTER\_LOAD [121098 with 2] ;Mode 2 2: REGISTER\_LOAD [121187 with 1] ;Spline number 1 3: REGISTER\_LOAD [121240 with 10] ;Max. 10 teach points 4: IF 5: BIT\_SET [121195 Bit 2] 6: THEN 7: ;error message: insufficient memory 8: THEN 4: REGISTER\_LOAD [121241 with 600] ;Max 600 spline points 5: REGISTER\_LOAD [121194 with 500] ;Max. speed for spline 6: ; Teach point 1 7: REGISTER LOAD [121192 with 1] ;Teach point number 1 8: REGISTER LOAD [121204 with 400] ;X-position 9: REGISTER\_LOAD [121205 with 2000] ;Y-position 10: REGISTER\_LOAD [121206 with 0] ;Z-position 11: ; Teach point 2 12: REGISTER\_LOAD [121192 with 2] 13: REGISTER\_LOAD [121204 with 400] 14: REGISTER\_LOAD [121205 with 2000] 15: REGISTER\_LOAD [121206 with 200] 16: ; Teach point 3 17: REGISTER\_LOAD [121192 with 3] 18: REGISTER\_LOAD [121204 with 400] 19: REGISTER\_LOAD [121205 with 2000] 20: REGISTER\_LOAD [121206 with 900] 21: ; Teach point 4 22: REGISTER\_LOAD [121192 with 4] 23: REGISTER\_LOAD [121204 with 900] 24: REGISTER\_LOAD [121205 with 2000] 25: REGISTER\_LOAD [121206 with 900] 26: ; Teach point 5 27: REGISTER\_LOAD [121192 with 5] 28: REGISTER\_LOAD [121204 with 900] 29: REGISTER\_LOAD [121205 with 2000] 30: REGISTER\_LOAD [121206 with 1600] 31: ; Teach point 6 32: REGISTER\_LOAD [121192 with 6] 33: REGISTER\_LOAD [121204 with 2000] 34: REGISTER\_LOAD [121205 with 2000] 35: REGISTER\_LOAD [121206 with 1600] 36: ; Teach point 7 37: REGISTER\_LOAD [121192 with 7] 38: REGISTER\_LOAD [121204 with 2200] 39: REGISTER\_LOAD [121205 with 2000] 40: REGISTER\_LOAD [121206 with 1600]  $41:$ 42: REGISTER\_LOAD [121001 with 109] ;Start calculation 43: WHEN 44: BIT\_CLEAR [REG=121000, Bit=13] ;Calculation completed 45: THEN 46: IF 47: REG 121195 ;Reg 11195 # 0 ?

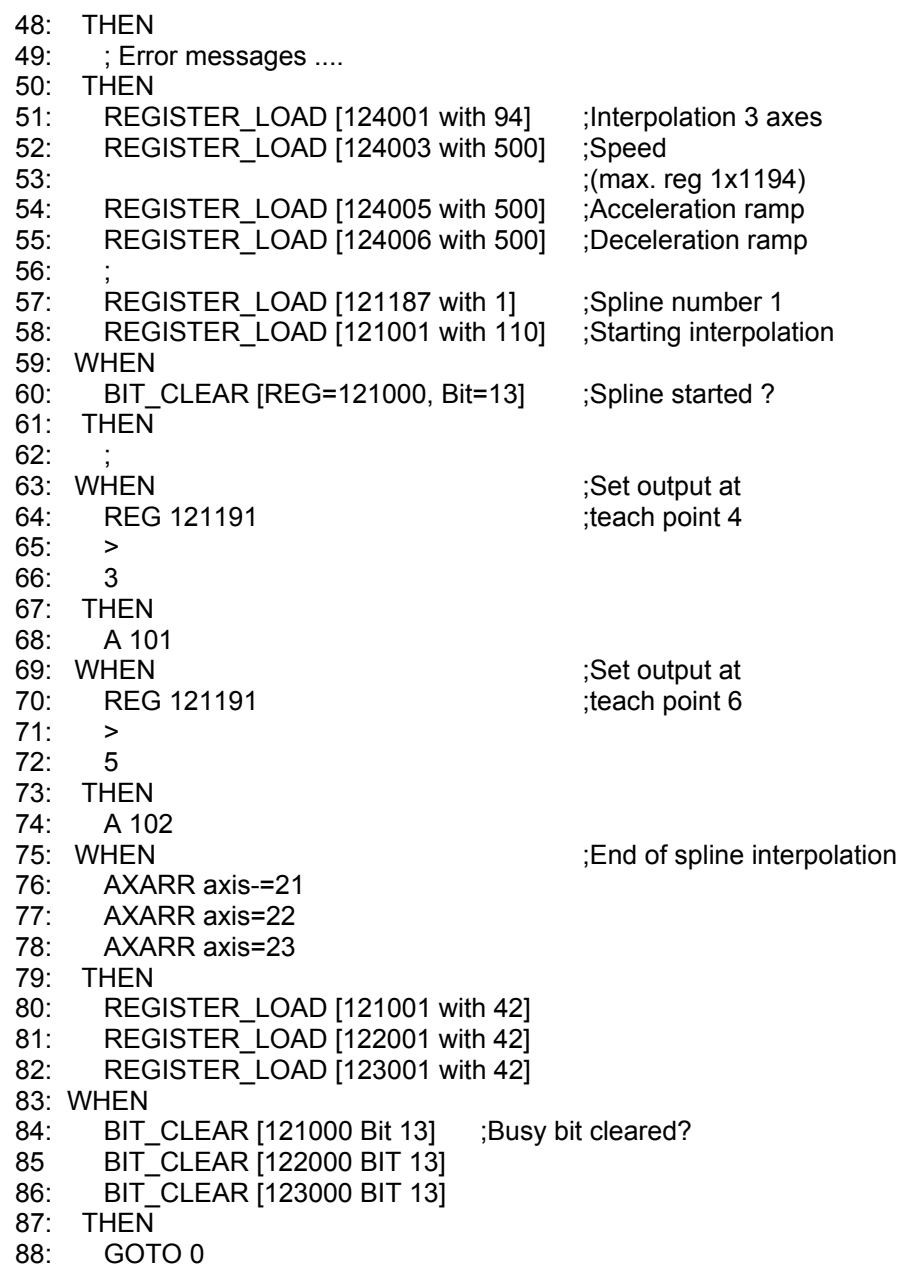

#### <span id="page-31-1"></span><span id="page-31-0"></span>**3.3.9 Modifying / Adding Spline Data**

From software 2.800 onwards, it is possible to modify calculated splines. This is necessary e.g. when a rounded square is to be covered. For this purpose, the "round corners" must be calculated as spline; the line inbetween is written as spline segment. The number of spline points must be written into the register 1x1193. After completed spline modification, the overall length of the spline must be calculated again with instruction 142.

Exemplary program:

```
 ; *************************************** 
     ; * Subprogram adds spline 2
     ; * to spline 1.
     ;<br>;<br>;
DEF FUNCTION [AddSpline, AS]
   Par: Spline1, Spline2 
   Var: rzSpline1Point, rzSpline2Point, rSpline2no, 
        rSplineX, rSplineY, rSplineZ, rSplineTeach 
LABEL 50 
     REGISTER LOAD [121187 with R(Spline1)] ;Spline 1
     REG rzSpline1Point (; Spline-point pointer1)
= REG 121193 
      + 
      1 
     REGISTER LOAD [121187 with R(Spline2)] ;Spline 2
     REGISTER_LOAD [rzSpline2Point with 1] ; Spline-point pointer 2
     REGISTER LOAD [rSpline2no with R(121193)] ;Spline point 2
LABEL sAdd 
       ; Read spline point from spline 2 
     REGISTER LOAD [121187 with R(Spline2)] ;Spline 2
     REGISTER_LOAD [121192 with R(rzSpline2Point)]
     REGISTER LOAD [rSplineX with R(121188)] ; Spline point X
     REGISTER LOAD [rSplineY with R(121189)] ; Spline point Y
     REGISTER LOAD [rSplineZ with R(121190)] ;Spline point Z
     REGISTER LOAD [rSplineTeach with R(121191)] ;Teach point
number number
      ; Add spline point to spline 1 
     REGISTER LOAD [121187 with R(Spline1)] ;Spline 1
     REGISTER_LOAD [121192 with R(rzSpline1Point)]
     REGISTER_LOAD [121188 with R(rSplineX)] ;Spline point X
REGISTER_LOAD [121189 with R(rSplineY)] ;Spline point Y
REGISTER LOAD [121190 with R(rSplineZ)] ;Spline point Z
     REGISTER<sup>LOAD</sup> [121191 with R(rSplineTeach)] ;Teach point
 IF \overline{ } , number<br>REG rzSpline2Point \overline{ } ; Spline-point r
                                            ; Spline-point pointer 2
 # 
     REG rSpline2no ; Spline points spline2
    THEN 
      REGINC rzSpline1Point 
      REGINC rzSpline2Point 
      GOTO sAdd 
    THEN 
     REGISTER LOAD [121187 with R(Spline1)]
       ; Write number of spline points again 
     REGISTER_LOAD [121193 with R(rzSpline1Point)]<br>REGISTER_LOAD [121001 with 142] ;calculate length
     REGISTERLOAD [121001 with 142] WHEN 
     BIT CLEAR [Reg=121000, Bit=13] ;Busy bit
```
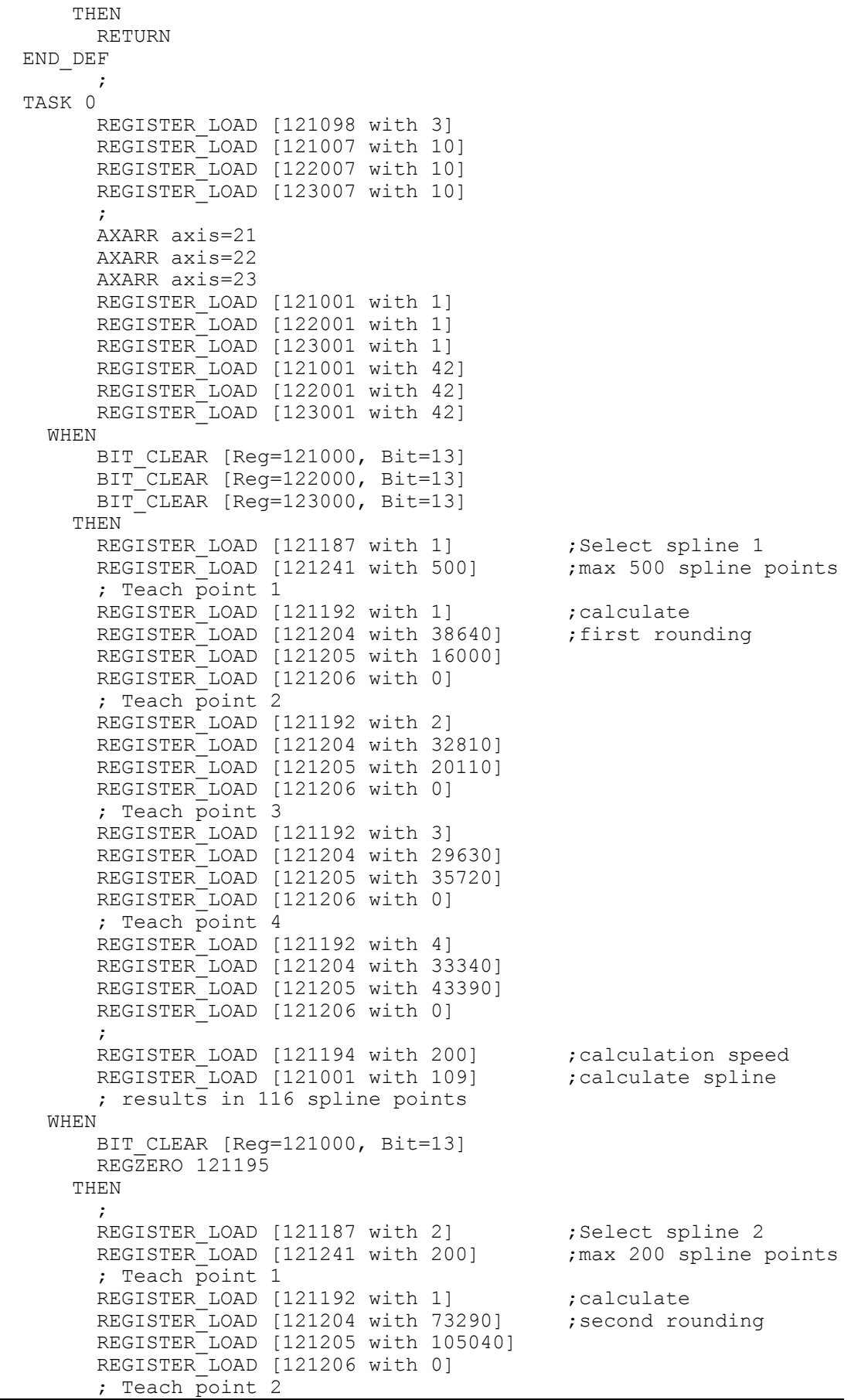

REGISTER LOAD [121192 with 2] REGISTER\_LOAD [121204 with 76990] REGISTER LOAD [121205 with 110330] REGISTER<sup>LOAD</sup> [121206 with 0] ; Teach point 3 REGISTER\_LOAD [121192 with 3] REGISTER\_LOAD [121204 with 94990] REGISTER\_LOAD [121205 with 113770] REGISTER\_LOAD [121206 with 0] ; Teach point 4 REGISTER LOAD [121192 with 4] REGISTER LOAD [121204 with 102660] REGISTER\_LOAD [121205 with 108210] REGISTER<sup>LOAD</sup> [121206 with 0]  $\mathcal{L}^{\mathcal{L}}$ REGISTER\_LOAD [121194 with 200] ; calculation speed<br>REGISTER\_LOAD [121001 with 109] ; calculate spline REGISTER\_LOAD [121001 with 109] ; results in 126 spine points WHEN BIT CLEAR [Reg=121000, Bit=13] REGZERO 121195 THEN SplineAdd [Spline1=1, Spline2=2] LABEL 40 -FLAG 100 WHEN FLAG 100 THEN POS [axis=21, Pos=38640, v=1000] POS [axis=22, Pos=16000, v=1000] POS [axis=23, Pos=0, v=1000] WHEN AXARR axis=21 AXARR axis=22 AXARR axis=23 **THEN**  -FLAG 100 **WHEN**  FLAG 100 THEN REGISTER LOAD [124001 with 94] REGISTER\_LOAD [124005 with 1000] ; acceleration ramp REGISTER LOAD [124006 with 1000] ;deceleration ramp REGISTER LOAD [124003 with 200] ; starting speed REGISTER\_LOAD [121187 with 1] ; Spline number<br>REGISTER LOAD [121001 with 110] ; Start spline  $REGISTER$ LOAD [121001 with 110] WHEN BIT CLEAR [Reg=121000, Bit=13] THEN WHEN AXARR axis=21 AXARR axis=22 AXARR axis=23 THEN REGISTER LOAD [121001 with 42] REGISTER<sup>LOAD</sup> [122001 with 42] REGISTER LOAD [123001 with 42] WHEN BIT CLEAR [Reg=121000, Bit=13] BIT CLEAR [Reg=122000, Bit=13] BIT<sup>CLEAR</sup> [Reg=123000, Bit=13] THEN GOTO 40

# <span id="page-34-0"></span>**4 Technical Data**

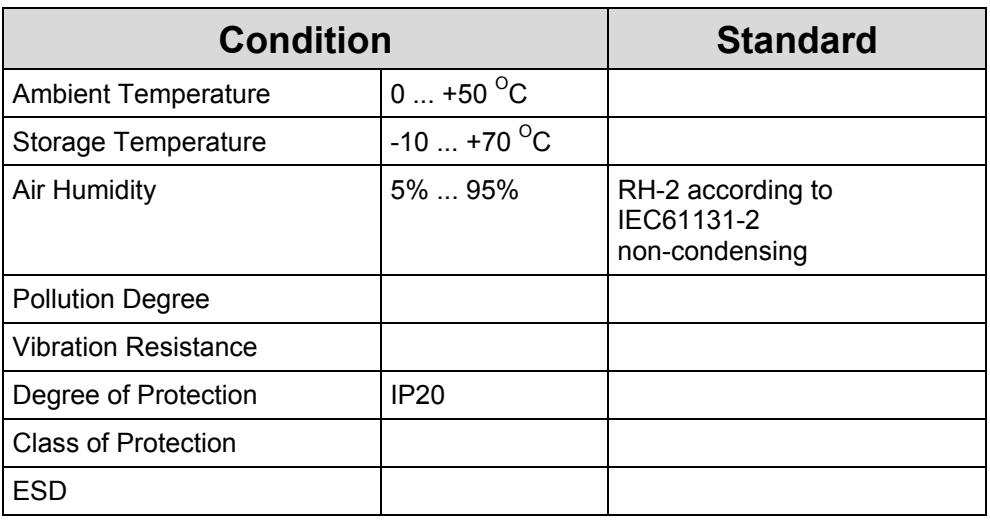

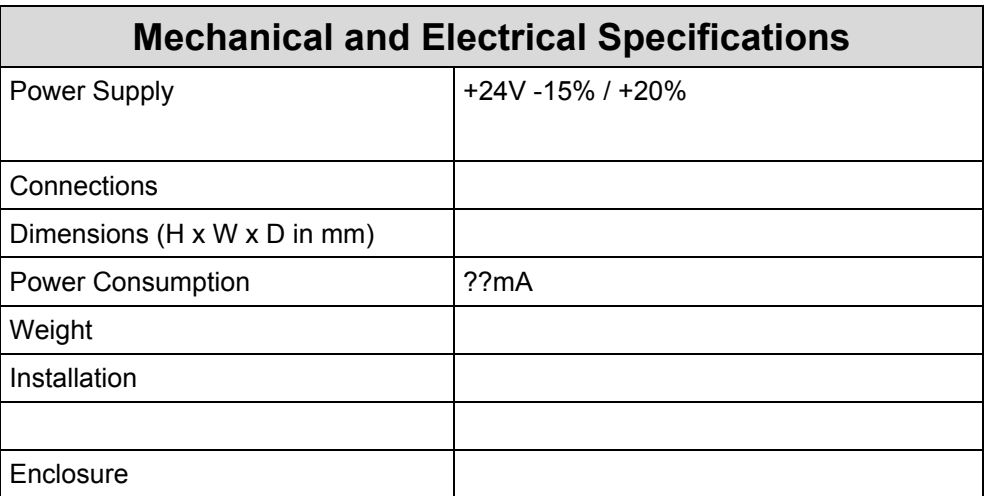